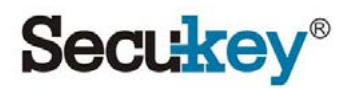

# S2-EM

# Stand-alone Αυτόνομος Αναγνώστης RFID με Relay

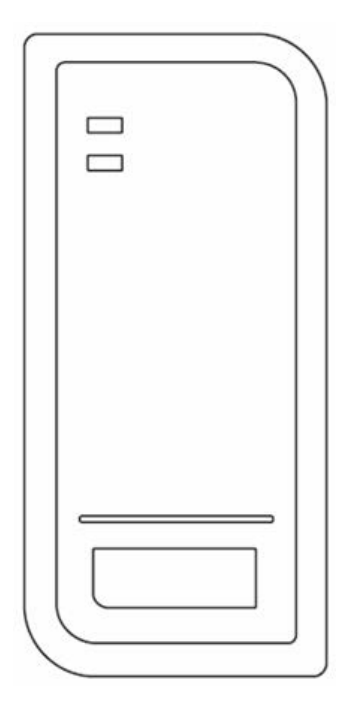

## 1. Εισαγωγή

Το S2-EM είναι ένα συμπαγές, αδιάβροχο και Standalone αναγνώστης ελέγχου πρόσβασης με δυνατότητα καταχώρησης έως και 2000 χρηστών. Χρησιμοποιεί μικροελεγκτή Atmel ο οποίος εξασφαλίζει μέγιστη απόδοση σε οποιοδήποτε περιβάλλον και το κύκλωμα χαμηλής ισχύος του καθιστά τη διάρκεια ζωής του πολύ μεγάλη. Τα χαρακτηριστικά του αναγνώστη είναι απλός σε σχεδιασμό, εύκολη λειτουργία και υψηλή αξιοπιστία.

#### 2. Γενικά Χαρακτηριστικά

- Αδιάβροχο συμβατό με IP66
- Συνεργάζεται με κάρτες RFID EM 125 KHz
- Προγραμματιζόμενη λειτουργία Relay
- Δισταθής ή μονοσταθής λειτουργία
- Προγραμματισμός με τηλεχειριστήριο IR
- 2000 χρήστες με κάρτα
- Λειτουργια μπλοκαρίσματος καταχώρησης καρτών
- LED ένδειξης κατάστασης λειτουργίας 3 χρωμάτων
- Συναγερμός Tamper με LDR
- Βομβητής με δυνατότητα σίγασης
- Λειτουργία σε χαμηλές θερμοκρασίες(-40<sup>o</sup>C)

#### Περιεχόμενα Συσκευασίας

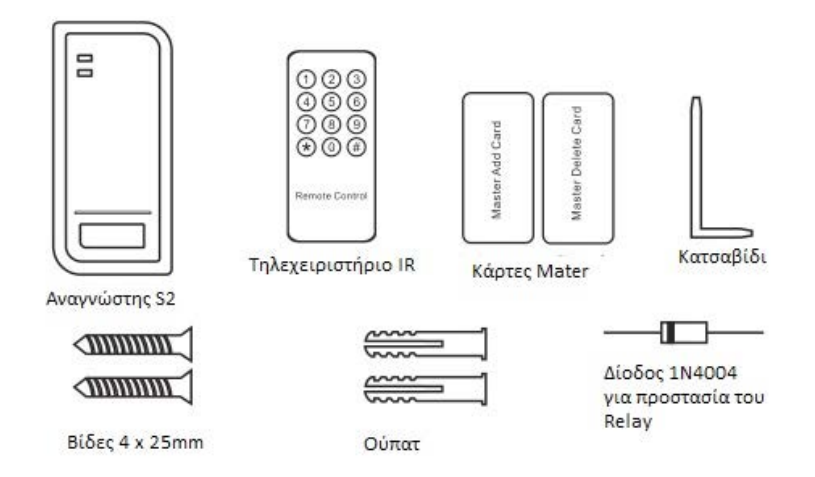

# 3. Τεχνικά Χαρακτηριστικά

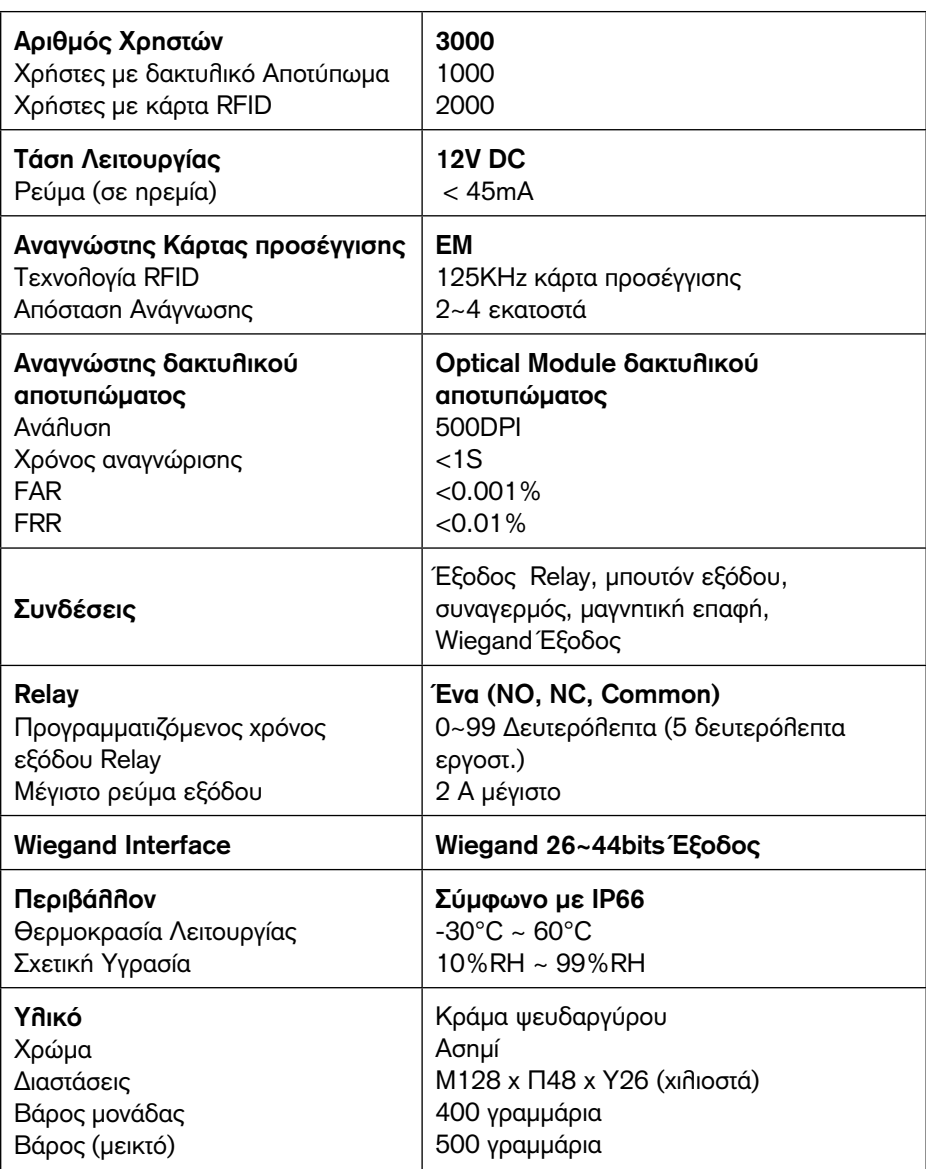

## 4. Εγκατάσταση

- Αφαιρέστε τη βάση του αναγνώστη
- Ανοίξτε με τρυπάνι 2 οπές (A,C) στον τοίχο για τις βίδες και 1 για το καλώδιο
- Εισάγετε τα ούπατ στις τρύπες για τις βίδες (A,C)
- Βιδώστε τη βάση στον τοίχο με τις βίδες
- Περάστε το καλώδιο μέσα από την οπή (B)
- Τοποθετείστε τον αναγνώστη στη βάση του

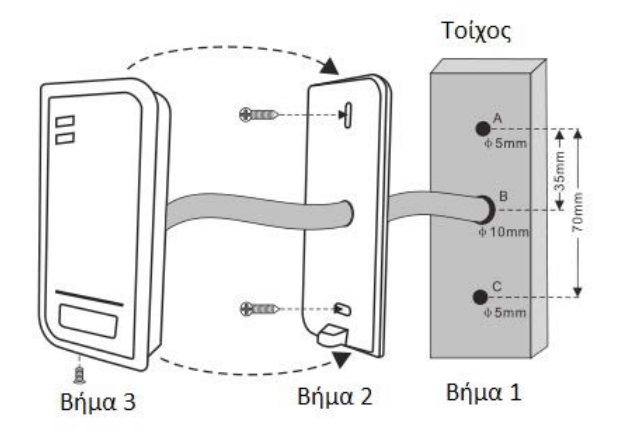

#### **Καλωδίωση**

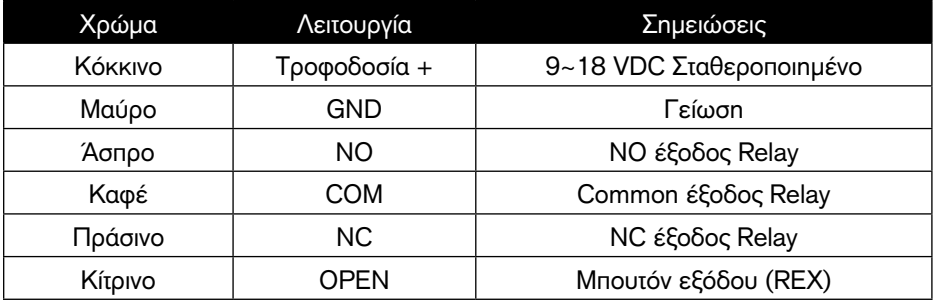

### **Διάγραμμα συνδέσεων**

#### **Κοινό τροφοδοτικό**

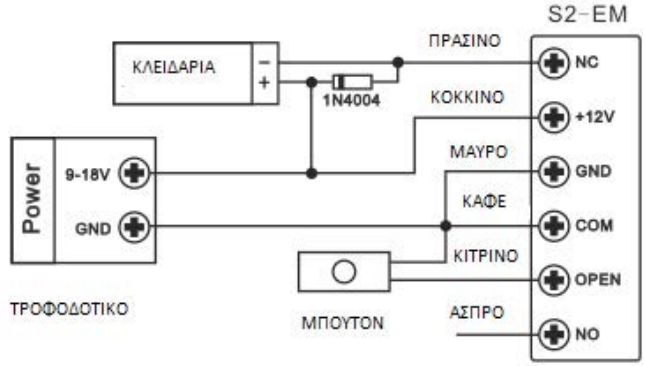

**Προσοχή:** Συνδέστε μία δίοδο 1N4004 ή αντίστοιχη όταν χρησιμοποιείτε Κοινό σταθεροποιημένο τροφοδοτικό, για προστασία του αναγνώστη S2. (Η δίοδος 1N4004 περιλαμβάνεται στη συσκευασία).

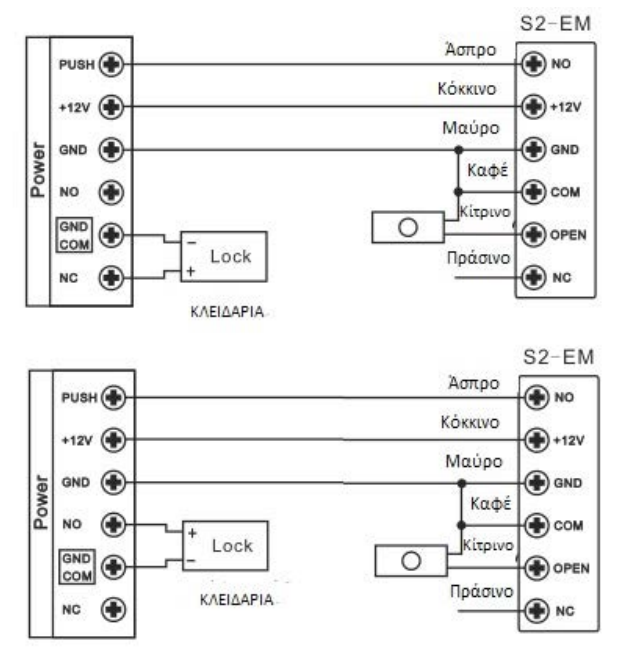

#### **Τροφοδοτικό Access Control**

## 5. Προγραμματισμός

Ο προγραμματισμός ποικίλλει ανάλογα με τις απαιτήσεις πρόσβασης του χώρου.

Ακολουθήστε τις οδηγίες για τον προγραμματισμό του αναγνώστη.

#### **Γενικές πληροφορίες προγραμματισμού**

- Τηλεχειριστήριο: Παρακαλώ χρησιμοποιήστε το παρεχόμενο τηλεχειριστήριο IR για ο προγραμματισμό του αναγνώστη.
- ID Χρήστη:Αντιστοιχίστε ID Χρήστη στην κάρτα πρόσβασης και κρατήστε αρχείο. Tο ID Χρήστη μπορεί να είναι ένας αριθμός μεταξύ 1~2000.
- Σημαντικό: Το ID Χρήστη δεν χρειαζεται να αρχίζει από 0. Η τήρηση αρχείου ID Χρήστη είναι κρίσιμη. Απαιτείται το ΙD Χρήστη για διαγραφή ή αλλαγή καρτών.
- Κάρτας προσέγγισης: Οποιαδήποτε κάρτα RFID ή keyfob 125KHz 26 bit EM.

#### **Εισάγετε και Έξοδος σε προγραμματισμό**

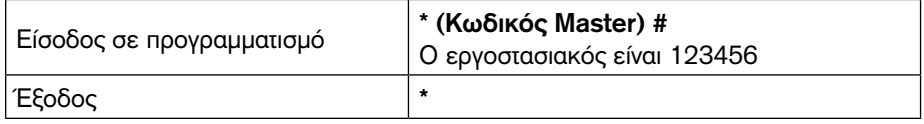

#### **Αλλαγή Kωδικού Master**

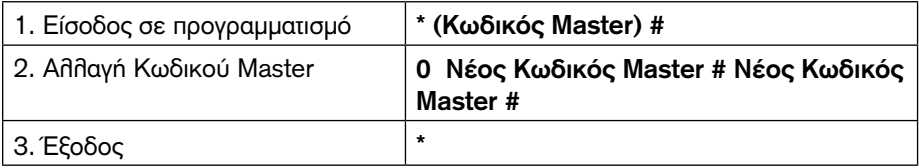

## **Προσθήκη καρτών προσέγγισης**

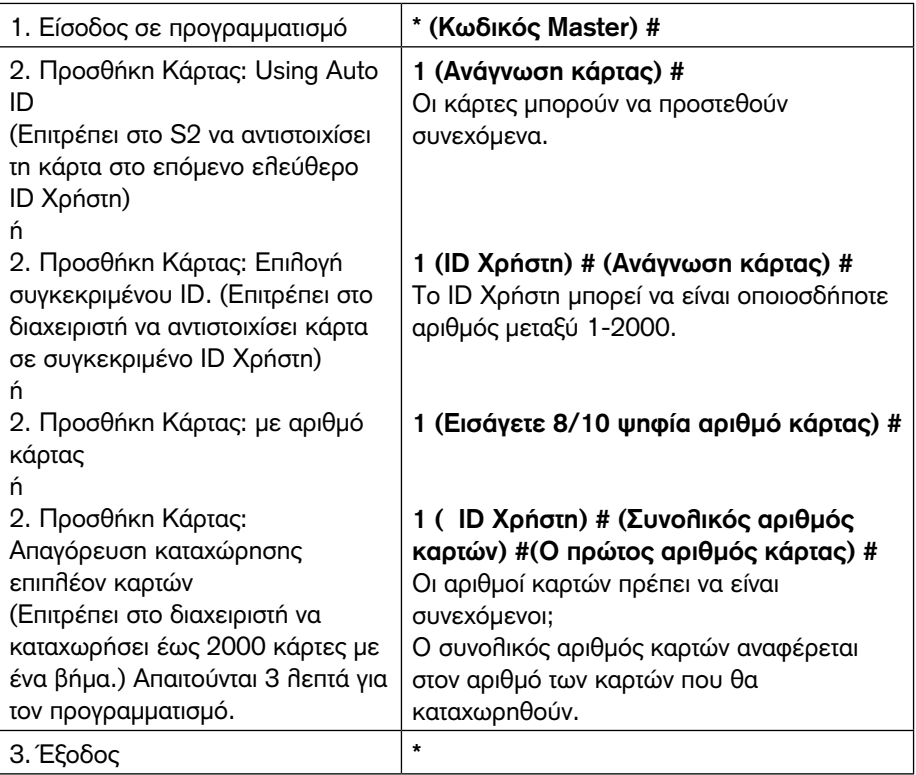

## **Διαγραφή καρτών**

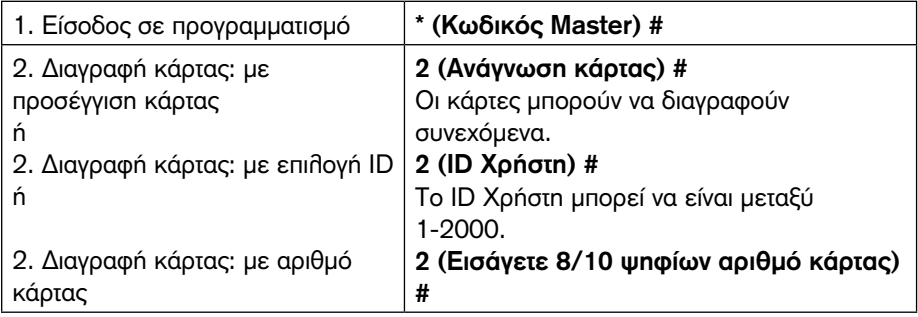

#### **Ρύθμιση λειτουργίας Relay**

Οι παρακάτω προγραμματισμοί καθορίζουν τη λειτουργία του relay εξόδου.

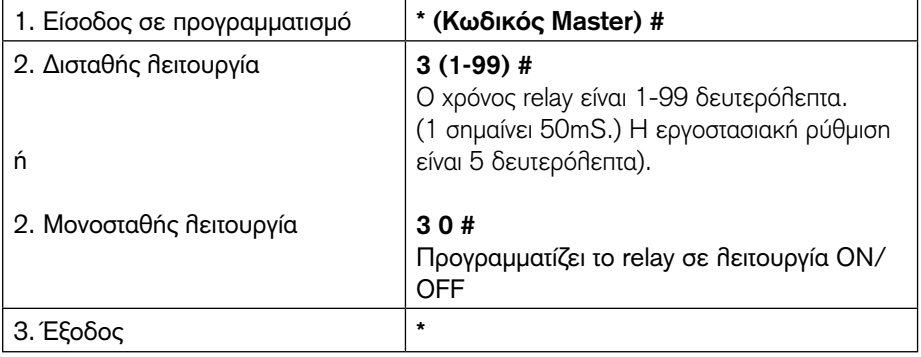

#### **Ρύθμιση συναγερμού (Κλείδωμα θύρας)**

Ο συναγερμός ενεργοποιείται μετά από 10 αποτυχημένες προσπάθειες πρόσβασης με κάρτα. Ο εργοστασιακός προγραμματισμός είναι OFF. Όταν ενεργοποιηθεί ο συναγερμός απαγορεύει την πρόσβασης για 10 λεπτά ή αν χρησιμοποιήσετε μία έγκυρη κάρτα ή κωδικός ή τον Κωδικό Master.

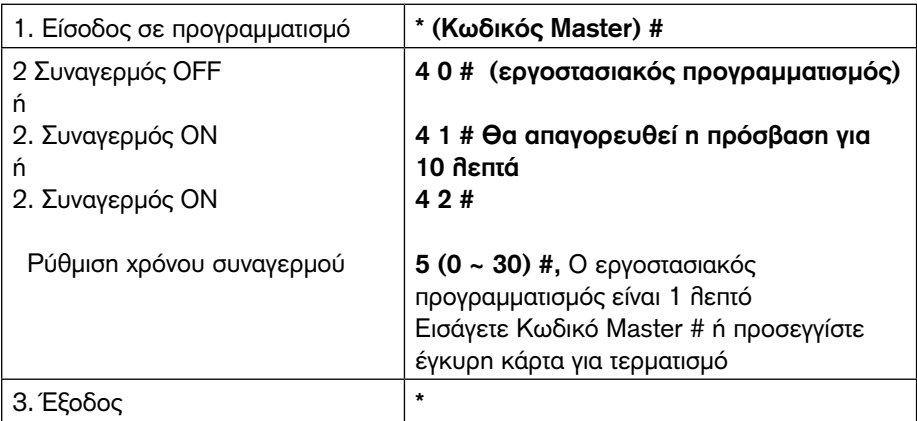

#### **Ρύθμιση ηχητικών και οπτικών σηματοδοτήσεων**

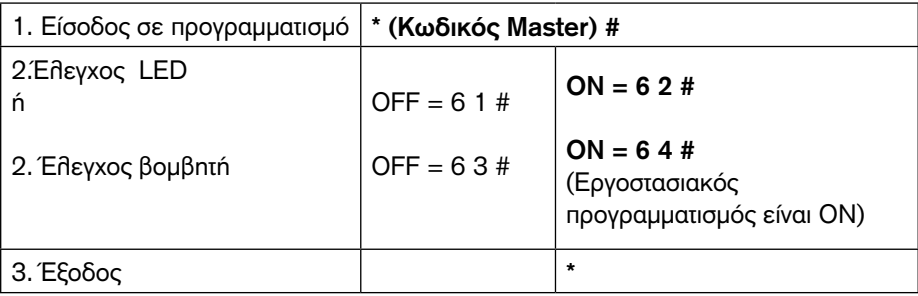

## 6. Άλλες ρυθμίσεις

#### **Λειτουργίες χρηστών:**

Άνοιγμα θύρας: Προσεγγίστε έγκυρη κάρτα και η θύρα θα ανοίξει. Τερματισμός Συναγερμού: Προσεγγίστε έγκυρη κάρτα ή εισάγετε Kωδικός Master #

#### **Επαναφορά σε εργοστασιακό προγραμματισμό:**

Για να πραγματοποιήσετε επαναφορά σε εργοστασιακό προγραμματισμό, αποσυνδέστε τη τροφοδοσία, πιέστε το μπουτόν εξόδου, κρατήστε το και τροφοδοτήστε τον αναγνώστη. Θα ακουστούν 2 σύντομοι ήχοι και το LED θα ανάψει κίτρινο. Αφήστε το μπουτόν εξόδου και κατόπιν προσεγγίστε 2 κάρτες 125 KHz EM ή HID. Το LED θα ανάψει κόκκινο επιβεβαιώνοντας την επιτυχή επαναφορά σε εργοστασιακό προγραμματισμό. Από τις 2 κάρτες που προσεγγίσατε, η πρώτη είναι Master προσθήκης κάρτας, και η δεύτερη είναι Master διαγραφής κάρτας.

**Σχόλια:** Με την επαναφορά σε εργοστασιακό προγραμματισμό τα δεδομένα χρηστών δεν διαγράφονται.

#### **Διαγραφή όλων των καρτών**

Η παρακάτω διαδικασία θα διαγράψει όλα τα δεδομένα χρηστών.

- 1. Είσοδος σε προγραμματισμό με: \*(Kωδικός Master) #.
- 2. Πιέστε 2 και Kωδικό Master πάλι
- 3. Έξοδος: \*

Όλα τα υπόλοιπα δεδομένα θα διατηρηθούν.

#### **Οπτικές και ηχητικές σηματοδοτήσεις**

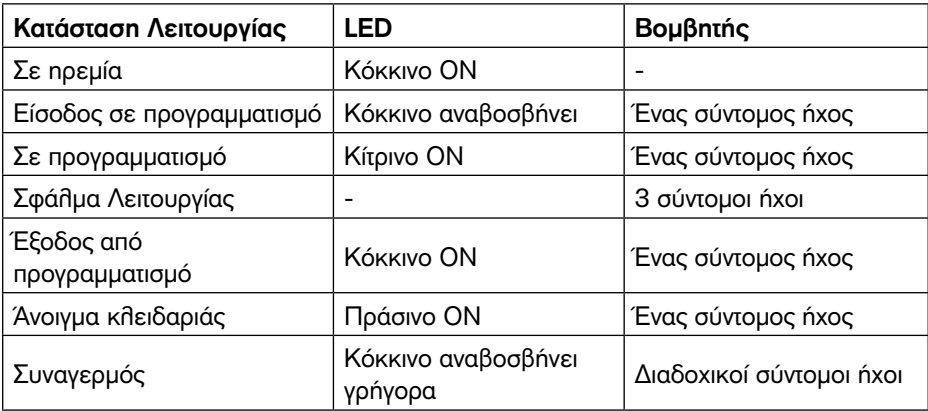

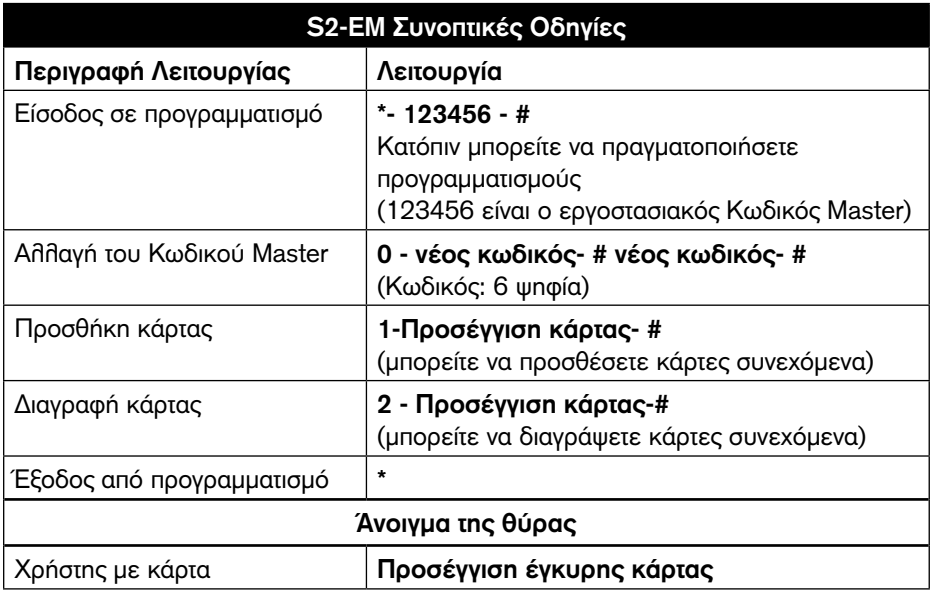